# Crear redes comunitarias inalámbricas con LibreRouter, LibreMesh y otras herramientas

 $(4 - 5)$ 

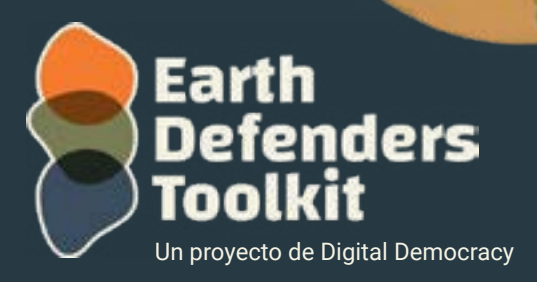

www.earthdefenderstoolkit.com

#### **Acerca de esta guía:**

*Este material pretende ser una guía para quienes están iniciando una red comunitaria y eligieron crear una red inalámbrica (más conocida como Wi-Fi) con o sin Internet. Se centra en LibreRouter, un equipo que hace que esta tarea sea más sencilla y rápida. Pero más allá de eso, esta guía también incluye pasos y sugerencias sobre cómo hacer lo mismo con otros tipos de enrutadores a través del sistema LibreMesh.*

## ¿Qué son LibreRouter y LibreMesh?

LibreRouter (el prefijo proviene de la palabra "libre" en español, en el sentido de "libertad") es un router

Wi-Fi con software y hardware de código abierto, lo que significa que todos los detalles de funcionamiento y desarrollo están disponibles para ser utilizados y modificados. El sitio web oficial del proyecto LibreRouter está disponible en <https://librerouter.org>y LibreMesh en [https:// libremesh.org.](https://libremesh.org)

El proyecto LibreRouter surgió de la dificultad que tienen las redes comunitarias para adquirir equipos al crear una red inalámbrica. Esto ocurre porque es necesario modificar el firmware (el sistema que controla el router desde dentro) y permitir que el equipo pueda hacer un tipo más inteligente de red Wi-Fi. las llamadas redes de malla, o redes mesh en inglés.

El software LibreRouter se llama LibreMesh, un software libre basado en el sistema OpenWrt que se puede utilizar en incontables tipos de enrutadores. Se creó para capacitar a las comunidades para que gestionaran sus propias redes de malla. El sistema LibreMesh se desarrolló a través de un esfuerzo colaborativo de miembros de la comunidad que utilizan y mejoran activamente el sistema juntos. Los canales de comunicación para obtener más información sobre este sistema se pueden acceder en [https://libremesh.org/](https://libremesh.org/communication.html) [communication.html.](https://libremesh.org/communication.html)

Los routers o ruteadores son muy similares a las computadoras o a los teléfonos celulares; tienen hardware y software. El hardware LibreRouter, por ejemplo, tiene una capacidad de memoria de 128MB, una capacidad de almacenamiento de 16 MB, y una velocidad de procesamiento de 750 MHz. Pero a diferencia de los teléfonos celulares y las computadoras, los routers tienen transmisores de radio muy potentes. Las rutas en el mercado generalmente sólo se encuentran con uno o dos transmisores de radio, pero el LibreRouter tiene tres potentes transmisores de radio, uno en el 2. Frecuencia GHz y dos en la frecuencia 5,8 GHz.

El hardware de un router es como el cuerpo de una persona, y su software es como la mente y la personalidad que controlan su funcionamiento.

Así como un cuerpo sano es necesario para las tareas, se necesita un hardware fiable para que un router funcione. Sin embargo, el software decide cómo el router maneja los datos, similar a cómo los pensamientos y las emociones influyen en el comportamiento. Para lograr el mejor rendimiento de la red, el hardware y el software de un router deben integrarse eficazmente.

#### **Wifi:**

El término "Wi-Fi" fue acuñado en 1999 por una organización sin ánimo de lucro, la Alianza de Compatibilidad de Ethernet (ahora Alianza Wi-Fi), para promover una nueva tecnología de red que permita la comunicación inalámbrica sin cables de red. Eligieron el nombre de "Wi-Fi" porque se le dio el nombre de "hi-fi" (alta fidelidad).

Los routers con Wi-Fi utilizan dos frecuencias, 2,4 GHz y 5,8 GHz, para transmitir datos de forma inalámbrica. La frecuencia de 2,4 GHz tiene un rango más largo y una mejor penetración a través de las paredes, lo que lo hace comúnmente utilizado para la red Wi-Fi. Sin embargo, está más plagada y puede dar lugar a tasas de transferencia de datos más lentas. Por el contrario, los 5. La frecuencia de GHz ofrece tasas de transferencia de datos más rápidas, pero tiene un rango más corto y es menos eficaz en penetrar obstáculos debido a un menor uso.

Los routers se distinguen por la versión de la tecnología Wi-Fi que han implementado, a continuación tenemos una tabla que compara cada versión

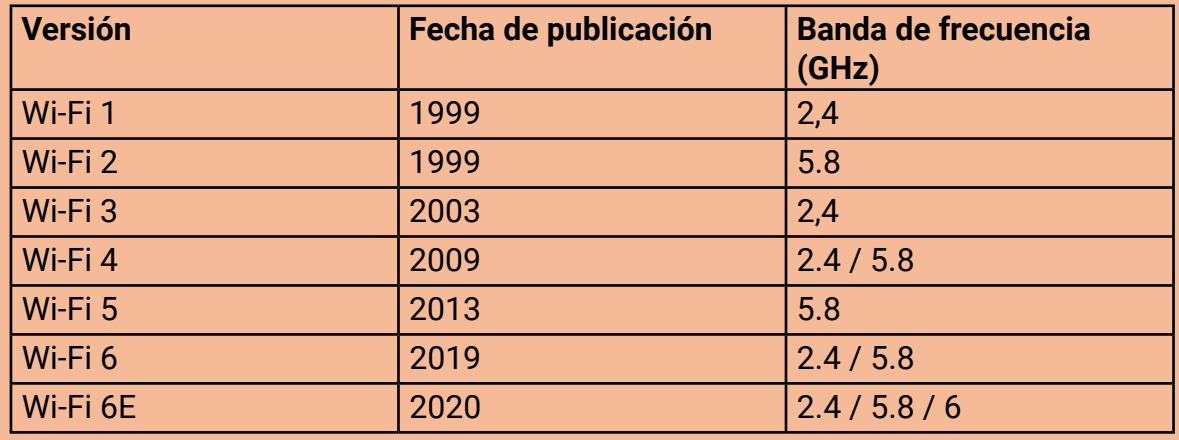

### Acerca de redes de malla o redes mesh

Al crear una "red de mallas", que es una red Wi-Fi que proporciona una cobertura más amplia que una sola casa, se necesitan varios routers. En el pasado, los cables de red se utilizaban comúnmente para conectar routers, pero tenían limitaciones, como una distancia máxima de unos 100 metros. Para superar esto, se desarrolló un método para conectar routers de forma inalámbrica.

El IEEE introdujo el protocolo de malla (código 802. 1s) para facilitar la comunicación y crear una red unificada en una gran zona, como un campo de fútbol, un aeropuerto o una comunidad. En una red de malla, los usuarios acceden a una señal Wi-Fi común, y puede que ni siquiera se den cuenta de que están conectados a una red de mallas. Funciona como cualquier otra señal Wi-Fi accesible desde un teléfono celular. Sin embargo, detrás de las escenas, varios routers o nodos de red de malla comunican y coordinan la transmisión de información dentro de la red.

Utilizando una red de malla una comunidad puede tener una señal Wi-Fi colectiva que cubra toda la zona en lugar de que cada casa tenga su propia red separada. Esto permite compartir de forma eficiente los recursos de red entre dispositivos de una manera orientada a la comunidad.

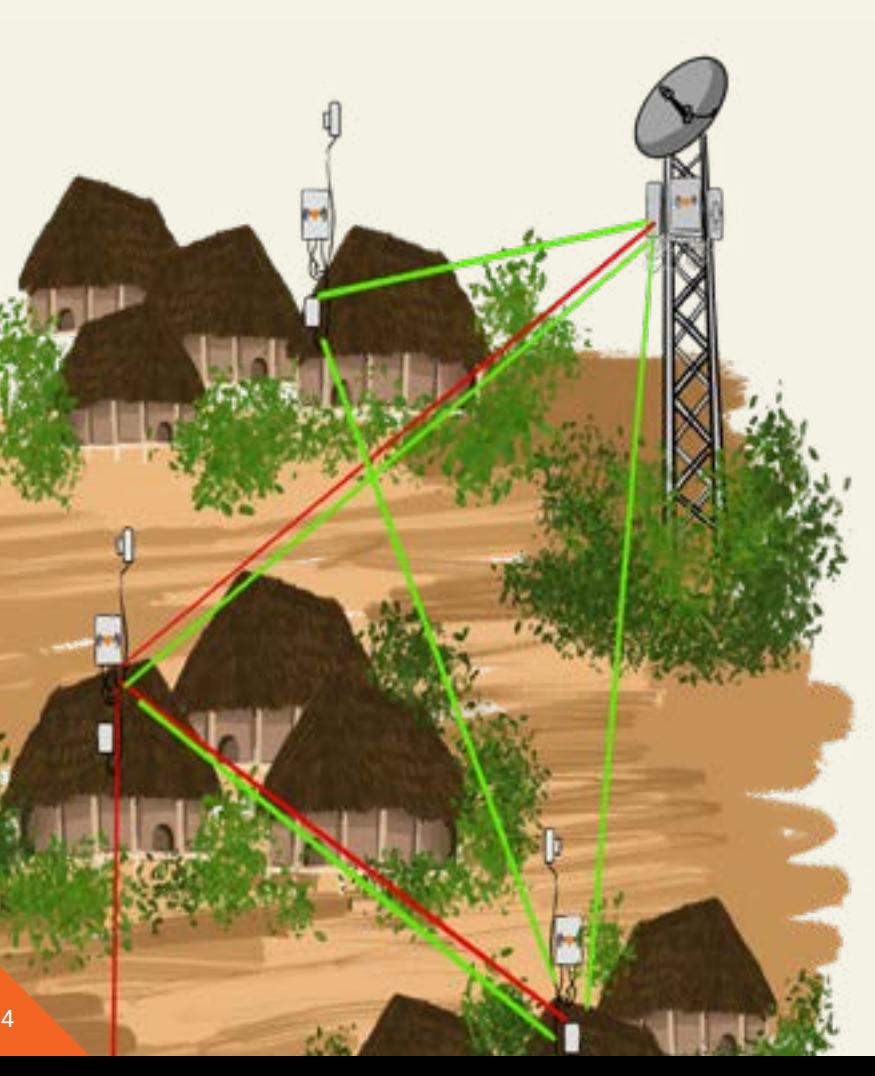

Si un nodo de la red mesh está conectado a Internet, todos los dispositivos de la red pueden compartir acceso a Internet. De la misma manera, si un servidor como Terrastories está conectado a un nodo, se vuelve accesible para todos los dispositivos de la red. Incluso sin Internet o servidores, los usuarios todavía pueden comunicarse y colaborar usando aplicaciones locales como Mapeo, Āhau, o Manyverse.

Configurar una red de malla implica conectar routers con el mismo nombre de la comunidad. Cada router se conecta automáticamente a la red y se conecta al menos a otros dos routers, construyendo gradualmente un patrón de malla o una red de mallas. El número de routers necesarios depende del equipo, el área de cobertura de la red y el número de dispositivos conectados

Actualmente, adquirir un LibreRouter se ha convertido en un reto debido a la escasez global de chips. Sin embargo, el sistema LibreMesh, que controla las acciones del router puede instalarse en routers específicos disponibles para su compra en línea o en tiendas. Para otros dispositivos distintos de LibreRouter, un procedimiento descrito en la sección "Cómo funciona" de la guía debe ser seguido para reemplazar el sistema de fábrica con el sistema LibreMesh.

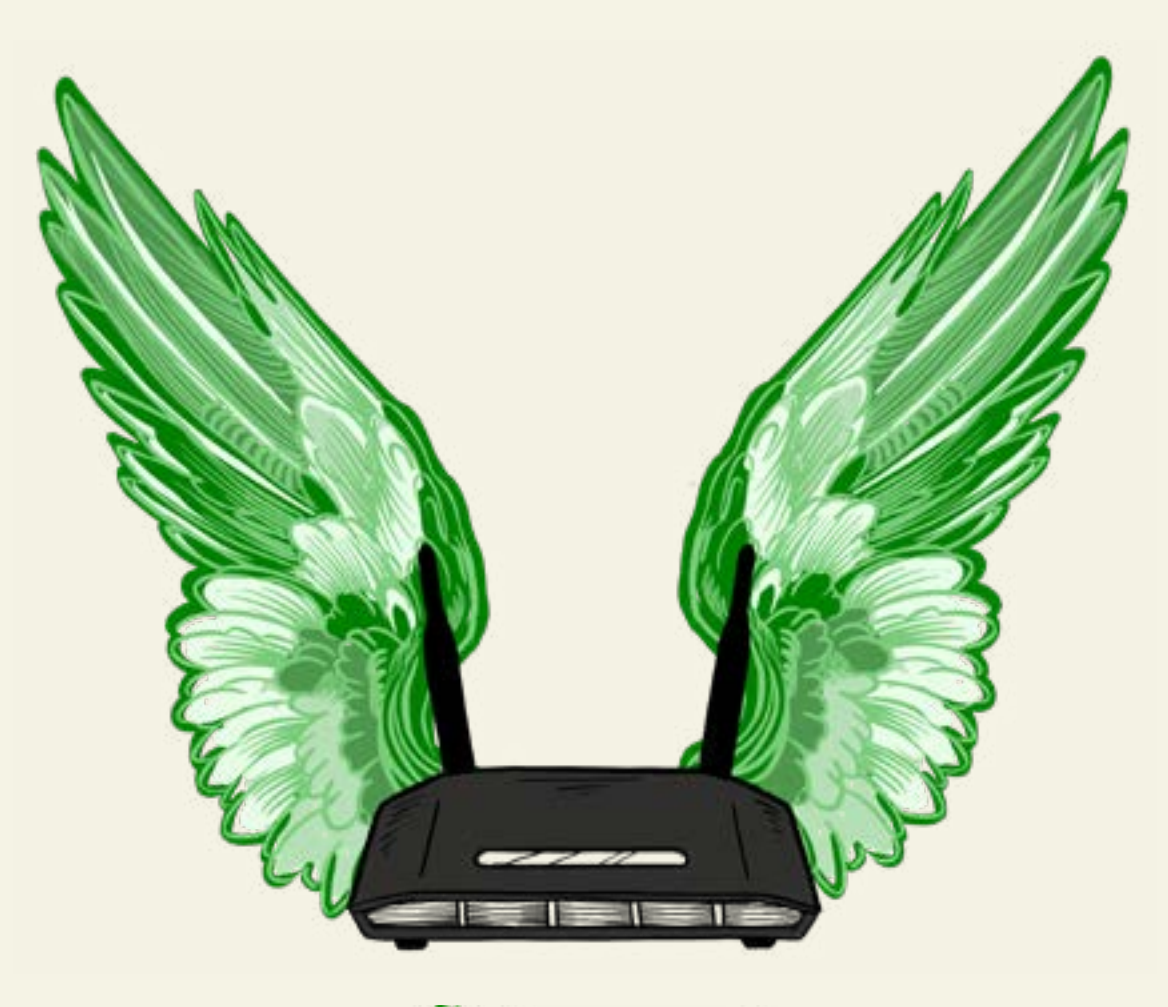

*<u>Slibremesh</u>* 

## ¿Por qué podrías querer usar LibreRouter o LibreMesh?

LibreRouter es un dispositivo único que simplifica la creación de redes de malla. Forma parte de un proyecto de hardware impulsado por la comunidad, distinto de los routers convencionales desarrollados y mantenidos por las empresas. Apoyar a LibreRouter es crucial para su existencia en curso. Se alienta a todas las personas a unir fuerzas, compartir conocimientos y profundizar su comprensión de las redes y de Internet. El foro principal para discutir todos los aspectos de este tema es el dedicado foro LibreRouter.

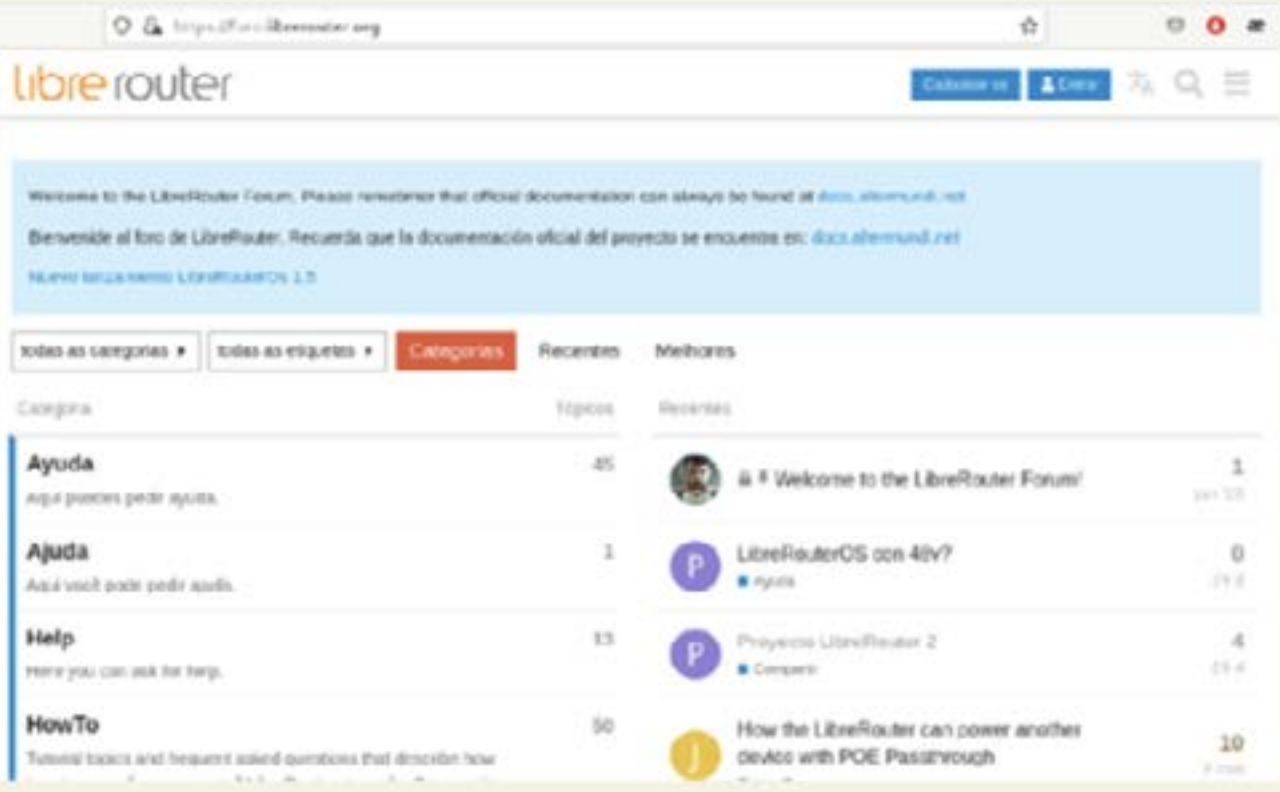

El router LibreRouter fue especialmente diseñado para redes de malla comunitaria basado en los conocimientos tanto de los deseos como de los desafíos en los procesos comunitarios para construir redes locales en diversos territorios. Tiene dos antenas del sector externo en las 5. Frecuencia GHz, que se utiliza para que los enrutadores se comuniquen en direcciones opuestas; por lo tanto, es más efectivo formar la malla de conexión. También tiene un 2. Radio GHz para ser utilizada como punto de acceso o incluso para crear conexiones de malla especialmente fuertes que son capaces de superar barreras, como los árboles, por ejemplo. Así que son tres radios en un solo router.

#### **Antenas:**

Las antenas son elementos que irradian o reciben la señal (llamadas ondas electromagnéticas) de transmisores de radio y receptores que se propagan a través del aire, y cuando hablamos de radio, estamos hablando de un cierto rango de señal, además de las frecuencias AM y FM del pequeño radio de pilas. Estamos hablando de televisores, teléfonos celulares, radares militares, etc., y también estamos hablando de Wi-Fi.

Wi-Fi es un tipo de señal conocida como ondas de radio. Las ondas de radio viajan por el aire y son capturadas por las antenas. Las antenas convierten la señal recibida en electricidad, que luego es procesada por routers para transmitir información.

Existen dos tipos de antenas: direccional y omnidireccional.

Las antenas Omnidireccionales están diseñadas para irradiar la señal desde todos los lados, barriendo 360°, lo que significa que son capaces de ofrecer una mayor cobertura de la señal Wi-Fi en un entorno. Estas antenas son efectivas en entornos con múltiples dispositivos conectados y en áreas con múltiples puntos de acceso. Sin embargo, las antenas omnidireccionales tienen una menor potencia de la señal en comparación con las antenas direccionales y tienden a tener un rango más corto.

Por otro lado, las antenas direccionales están diseñadas para transmitir y recibir señales en una dirección específica. Estas antenas tienen una mayor capacidad para enfocar la señal en una ubicación específica, lo que significa que pueden utilizarse para proporcionar cobertura de señal Wi-Fi de alta potencia en áreas específicas. Además, las antenas direccionales tienden a tener un rango más largo en comparación con las antenas omnidireccionales. Sin embargo, estas antenas son menos efectivas a la hora de proporcionar cobertura de señal en áreas con múltiples dispositivos conectados o en lugares donde la antena necesita adaptarse a diferentes puntos de acceso.

Por lo tanto, la elección entre antenas direccionales y omnidireccionales dependerá de las necesidades de cobertura de señales del medio ambiente en cuestión. Las antenas direccionales son ideales para cubrir áreas específicas con alta fuerza de señal, por ejemplo, en terreno montañoso o con colinas para superar la obstrucción de la señal causada por el terreno desigual. Mientras que las antenas omnidireccionales son mejores para cubrir amplias áreas con múltiples dispositivos conectados, también se pueden utilizar en zonas urbanas densamente pobladas, como un cuadrado, para transmitir y recibir señales en todas las direcciones.

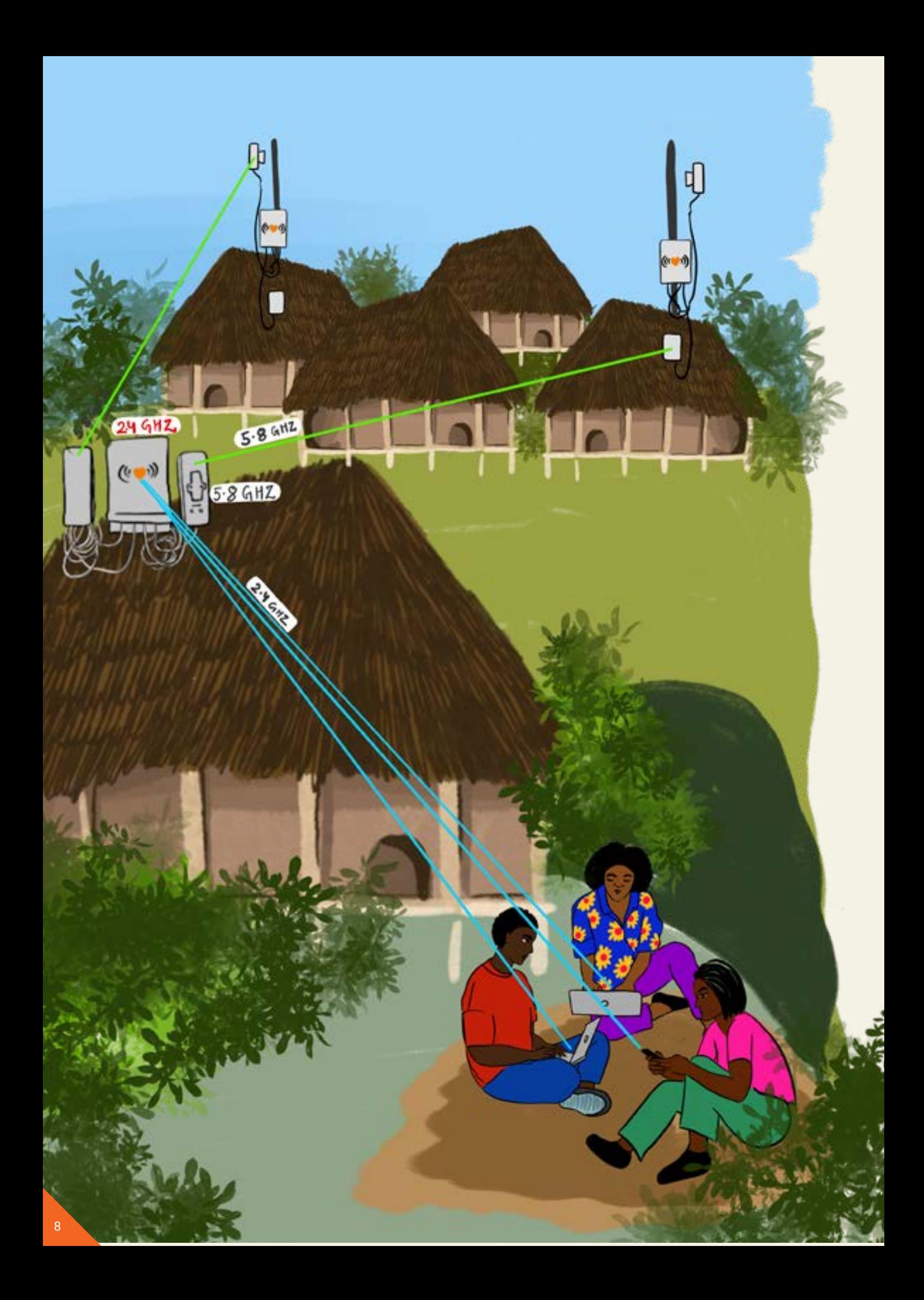

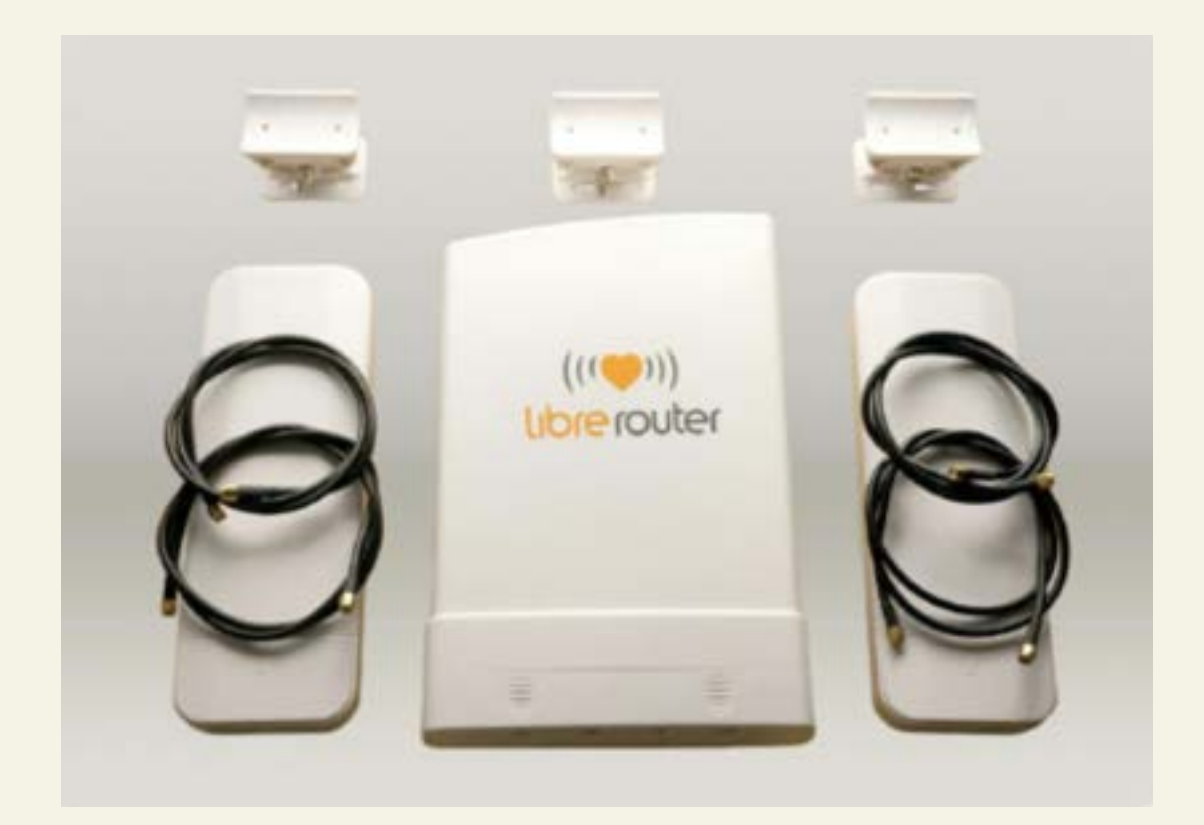

## El LibreRouter está diseñado para tener las siguientes características:

## **Fácil de aprender** 1.

Es posible crear fácilmente una red de mallas en una comunidad usando LibreRouter pasando por pasos muy básicos. Simplemente enchufa el router, configúralo, alinea las antenas, y está listo para usar.

## **Descentralizado** 2.

El despliegue de redes inalámbricas comunitarias con una topología de malla tiene la descentralización como característica básica.

En este tipo de red, como un nodo se conecta idealmente a dos o más nodos vecinos, si uno de los nodos deja de funcionar por cualquier razón, los puntos activos buscan automáticamente un nuevo camino para restablecer la comunicación, permitiendo que los datos lleguen a su destino. En resumen, en una red centralizada, si el punto central falla, la red se vuelve completamente inoperativa y por lo tanto más frágil que una red de mallas.

## 3. **Comparte Internet**

Si se encuentra en una situación en la que hay un único punto de acceso a Internet en el territorio y se necesita el acceso a Internet en otras partes del territorio, LibreRouter es una gran solución. Cuando creas una red de malla, solo necesitas uno de los dispositivos para estar conectado a internet, y todos los demás routers conectados a la misma red también tendrán acceso a Internet.

LiMe-App (LibreMesh Application) tiene una funcionalidad creada para facilitar la gobernanza y la gestión colectiva de la red. Con ella, los miembros de la comunidad pueden administrar el uso de Internet a través de un portal cautivo que controla las conexiones, sólo permitir el uso de Internet por aquellos que tienen un código específico llamado cupón. Las personas que integran la comunidad registran el cupón y lo distribuyen a las personas usuarias de la red basándose en las reglas de gobernanza acordadas.

## 4.**Crea un territorio fuera de línea**

LibreRouter simplifica la creación de una red que opera independientemente del mundo en línea. Con sólo el giro de un interruptor, puede establecer un mundo fuera de línea —una red local— sin depender de una conexión a Internet. La comunidad tiene la libertad de seleccionar los servicios deseados, ya sea a través de aplicaciones creadas con propósitos como Mapeo o aplicaciones autoalojadas ejecutándose en servidores locales como Terrastories.

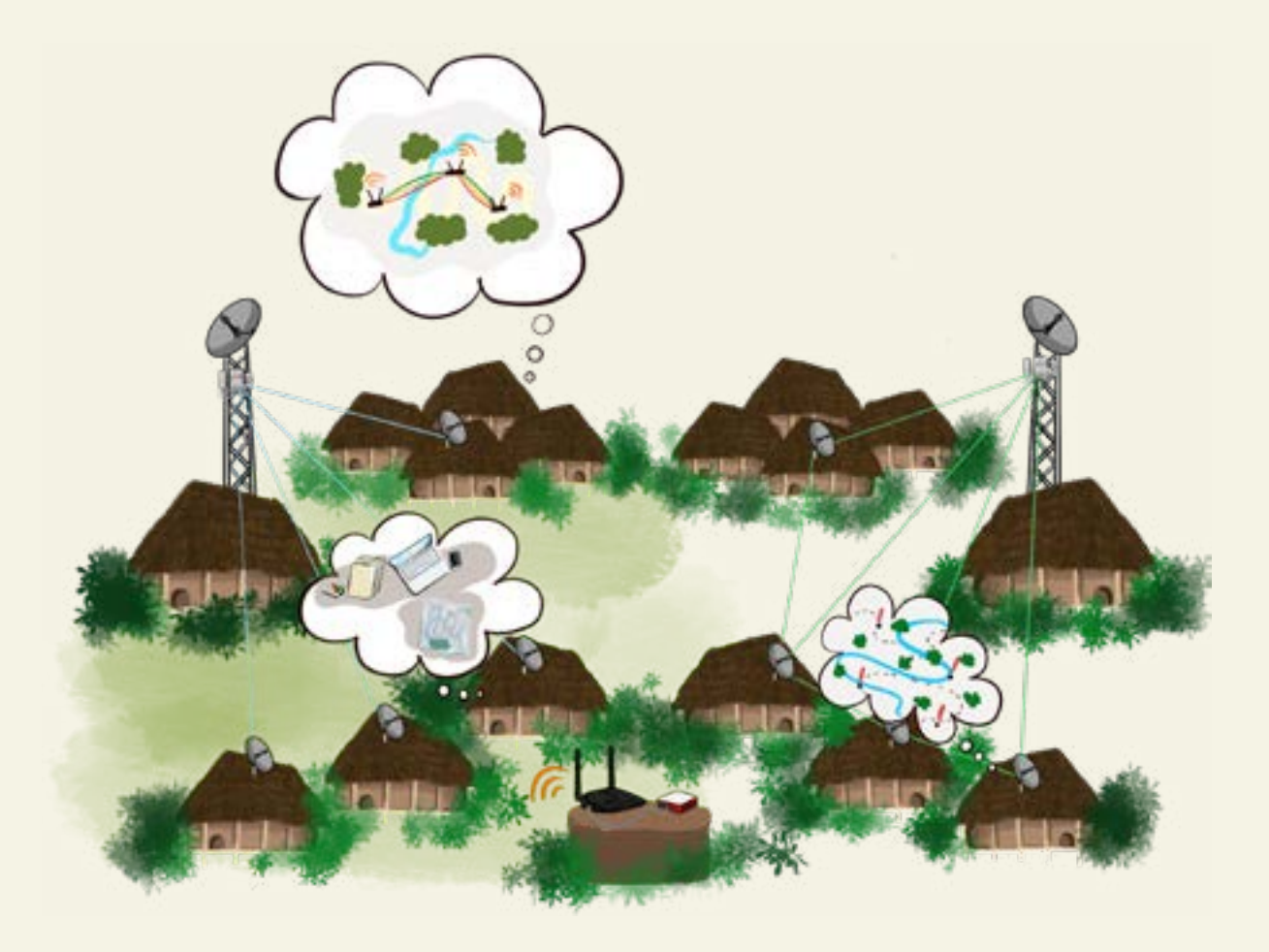

Una red local tiene varios propósitos, entre ellos la salvaguarda de datos, la exhibición de los aspectos culturales de la comunidad o el establecimiento de un sistema de comunicación que priorice las conexiones locales. De forma predeterminada, acceder a los servidores locales es directo; simplemente introduzca el nombre de host configurado en su navegador. Por ejemplo, si se instala Terrastories, simplemente escribe "<http://terrastories.local>" para acceder al servicio.

### 5. **Soporte remoto**

LibreMesh tiene una manera para que alguien le ayude a configurar o resolver problemas con su router de forma remota, a través de Internet. Sólo tiene que acceder al menú de "soporte remoto", compartir el enlace generado con un técnico y seguir en tiempo real cómo se realiza la configuración. Pero presta atención: sólo use esto con personas de confianza; de lo contrario, una persona con intenciones equivocadas puede tener acceso total a su red.

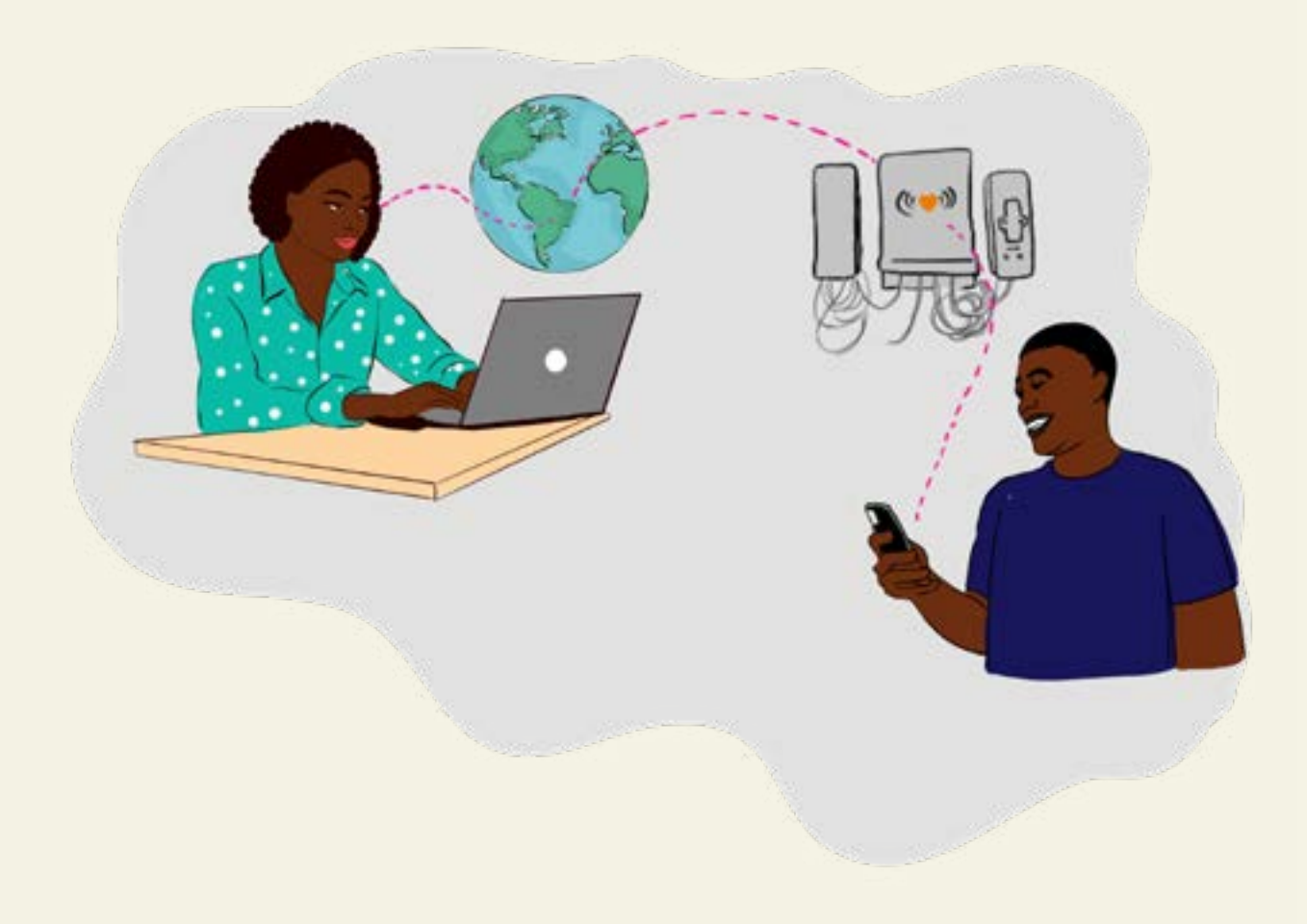

## 6. **Fácil de Mantener**

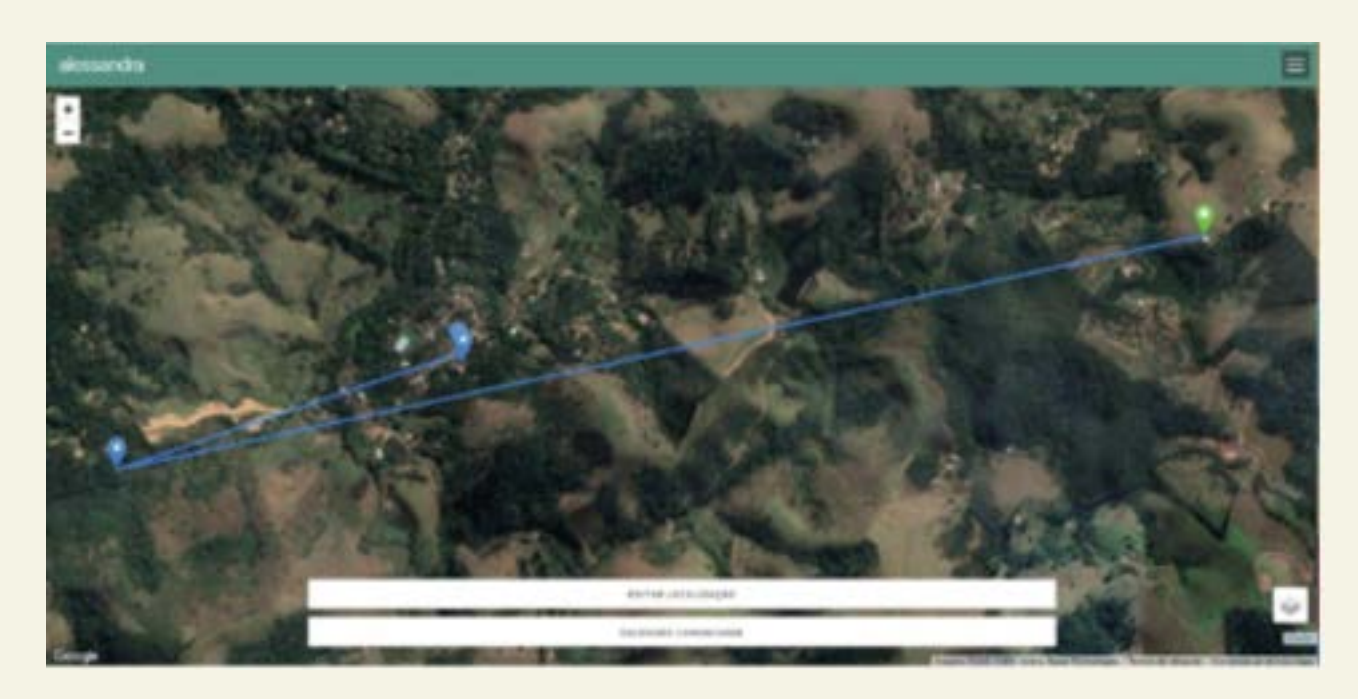

El mantenimiento básico del sistema, como la alineación de nodos, se puede hacer a través del menú "alinear" de LimeApp, donde se puede encontrar qué nodos están conectados a ese router y cuál es su calidad de conexión.

También, es posible acceder a otros routers en la red de malla usando la opción "Visitar un nodo vecino" para comprobar el estado y la configuración de cualquier router conectado a la red.

También hay una opción de "mapas" que se puede utilizar para localizar cada router que se ha instalado en el territorio del mapa y también ver líneas que muestran las rutas que el nodo utiliza en la red para llegar a Internet. El LibreRouter tiene un GPS y se añadirá automáticamente al mapa; es necesario añadir otros routers manualmente.

# Cómo funciona

## 1. **Adquiriendo los routadores**

#### **1.1 - Buscando routers**

El primer paso crucial para establecer una red es planificar colaborativamente con la comunidad. determinar el equipo más adecuado que se adapte a sus necesidades y contexto específicos. Para obtener una guía completa sobre este proceso, consulta la "Guía introductoria de las redes comunitarias".

Tenga en cuenta que el número de routers soportados oficialmente por el sistema LibreMesh es actualmente limitado. Asegúrate de consultar la lista proporcionada a continuación, teniendo en cuenta que la compatibilidad se extiende más allá de la coincidencia con el modelo de router, requiriendo atención a la versión del dispositivo también.

Los siguientes routers son oficialmente soportados: **LibreRouter** 

- Tplink WDR 3500
- Tplink WDR 3600
- Tplink WDR 4300

Sin embargo, también es posible usar LibreMesh con otros equipos además de los modelos mencionados anteriormente, pero es necesario compilar el firmware para cada caso.

Visita este hilo del foro de [LibreRouter](https://foro.librerouter.org/t/community-supported-firmware) para ver firmwares que otras comunidades han creado para diferentes dispositivos que no son soportados oficialmente.

Como el propósito de este manual no es profundizar en cómo crear un firmware, le sugerimos que si estás buscando estas instrucciones, accede al [manual avanzado de](https://libremesh.org/development.html)  [LibreMesh.](https://libremesh.org/development.html)

#### **1.2. Adquiriendo los routers**

Para comprar un LibreRouter, envía un correo electrónico a [librerouter@altermundi.net](http://librerouter@altermundi.net), compartiendo una dirección de entrega y la cantidad de equipos. Deberías recibir un correo electrónico con el presupuesto. Más información en <https://librerouter.org/get-it>.

Otros modelos de router son equipos convencionales y se pueden encontrar en tiendas o en mercados de Internet.

Como hemos visto anteriormente, el Librerouter es un equipo diseñado para ser utilizado exactamente para

redes comunitarias. Funciona tanto como dispositivo de acceso al usuario como conexión de

malla de larga distancia.

Si compraran equipos del mercado para sustituir a la Biblioteca, necesitarían dos tipos de equipo: 1 - un router convencional con antenas omnidireccionales y 2 routers exteriores con antenas sectoriales.

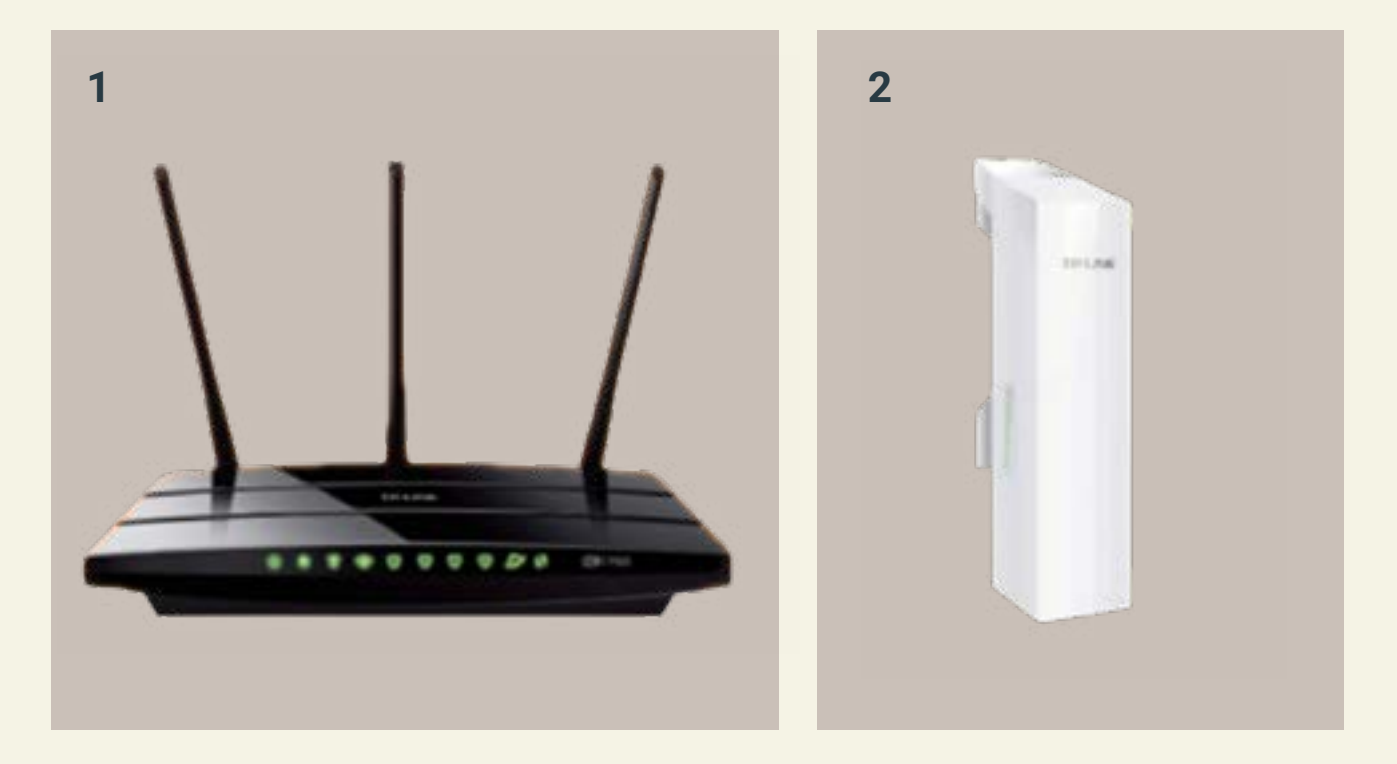

## **2A.** Prepara el router antes de **instalarlo en el territorio**

*\*este paso sólo es necesario para routers distintos de LibreRouter*

#### **2.1 - Reúne todo lo necesario para ensamblar el router**

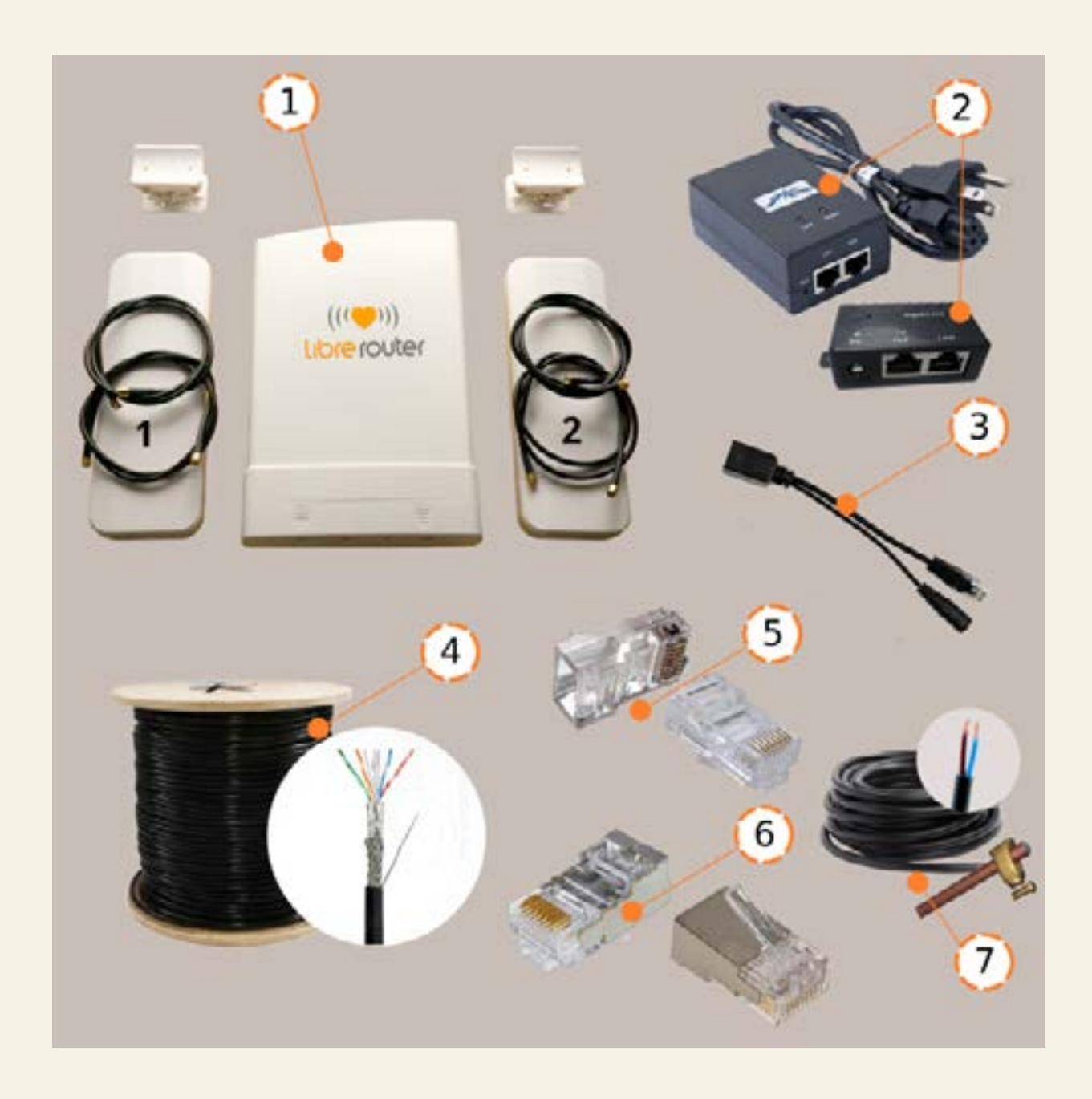

#### **2.2 - Comprobación del tiempo**

Protege el equipo de elementos ambientales mediante tapas o tapas impermeables. Esto incluye proteger el router, los cables y los conectores de la lluvia, el polvo y las temperaturas extremas.

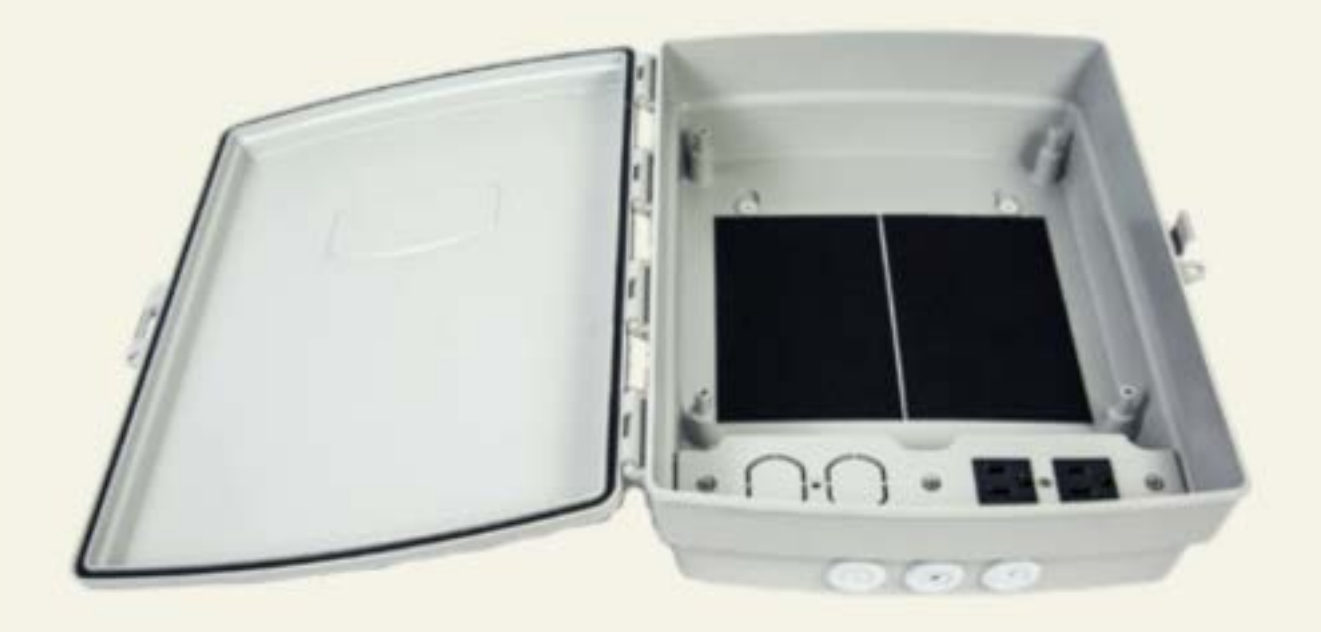

#### **2.3 - ensamblar las antenas**

Si tu router tiene antenas separables, adjuntarlas

#### **2.4 - Conectarse a la fuente de alimentación**

Conexión de ruta y fuentes de alimentación

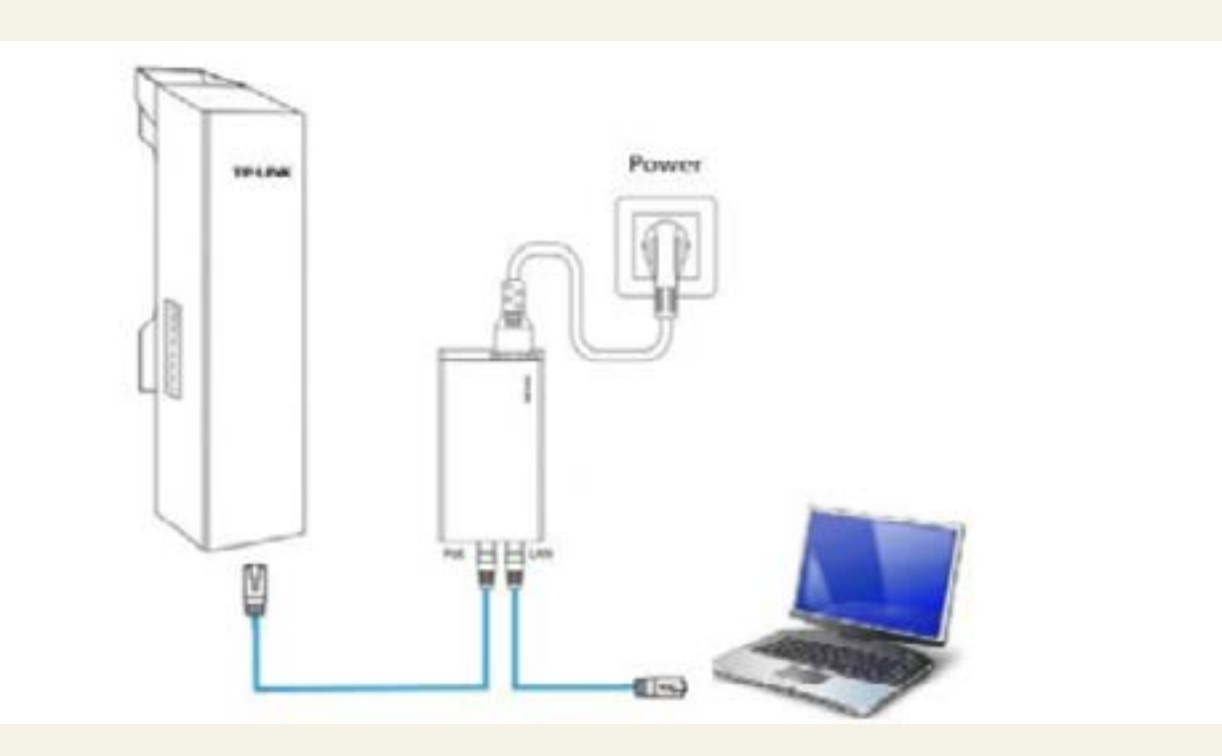

### **2.5 - Conecta tu dispositivo a Wi-Fi**

#### **2.6 - Averigua la dirección del router**

Compruebe detrás del router si hay una dirección IP o la ruta por defecto ("acceso predeterminado") del router.

### **2.7 - Acceder a la interfaz de gestión**

Introduzca la dirección en el navegador.

Comprueba detrás del enrutador para ver el nombre de persona usuaria y contraseña predeterminados.

Si no conoce la contraseña para acceder a la interfaz del router, explore el manual del dispositivo o busque la Wiki [OpenWRT](https://openwrt.org/toh/start) desde su dispositivo, que normalmente enumera la información de inicio de sesión por defecto y tiene consejos para la mayoría de los modelos de router por ahí.

## **Prueba el LibreRouter antes de**  2B.**instalarlo en el territorio**

#### **2.1 - Reúne todo lo necesario para montar un LibreRouter**

Lista de elementos y herramientas

- LibreRouter
- Antenas 5,8 Ghz
- Pigtail cables o cables flexibles
- Suministro de energía (al menos 24W, que no está incluido en el router)

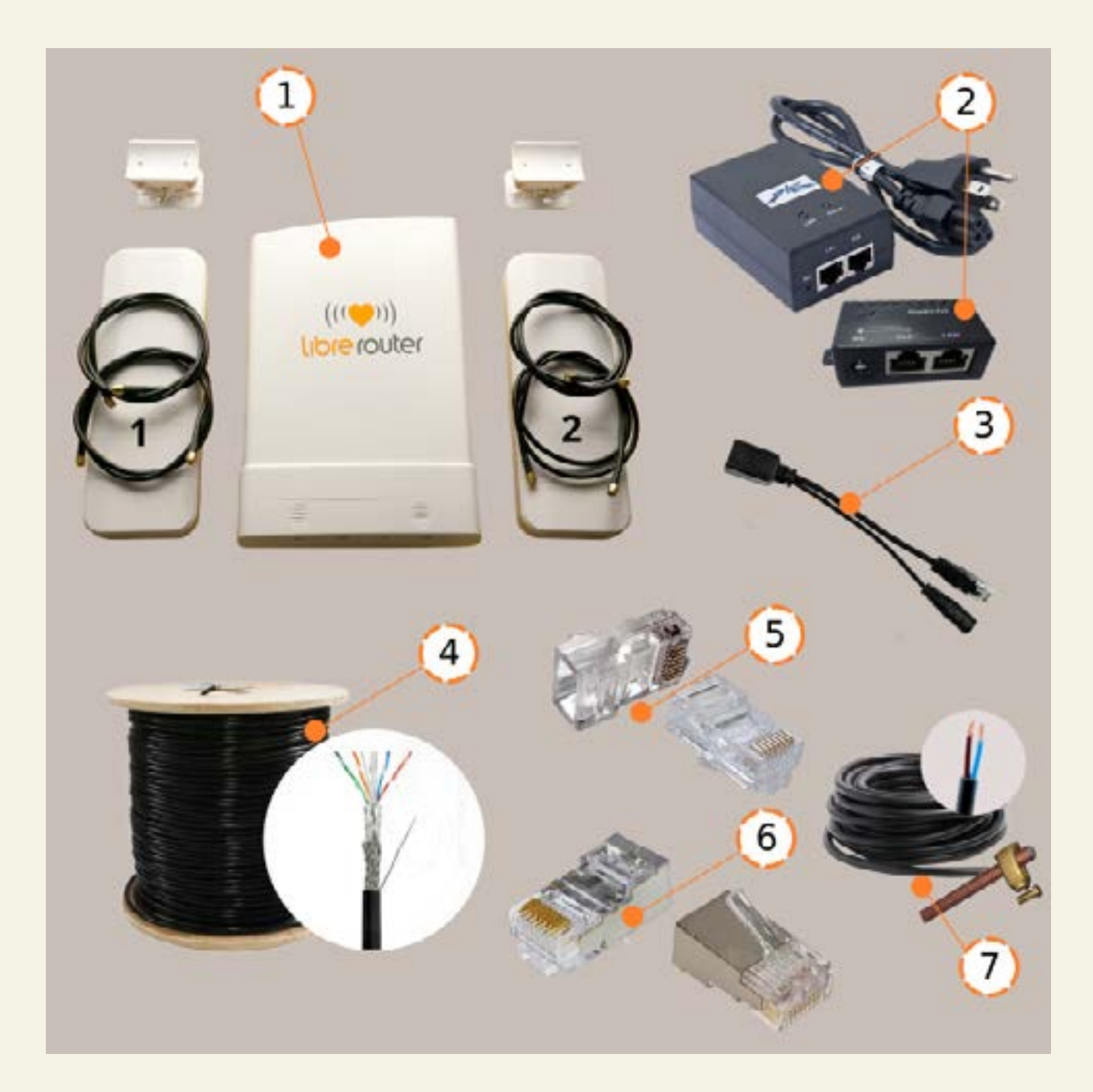

#### **2.2 - ensamblar las antenas**

Usa los cables flexibles para conectar a las antenas externas

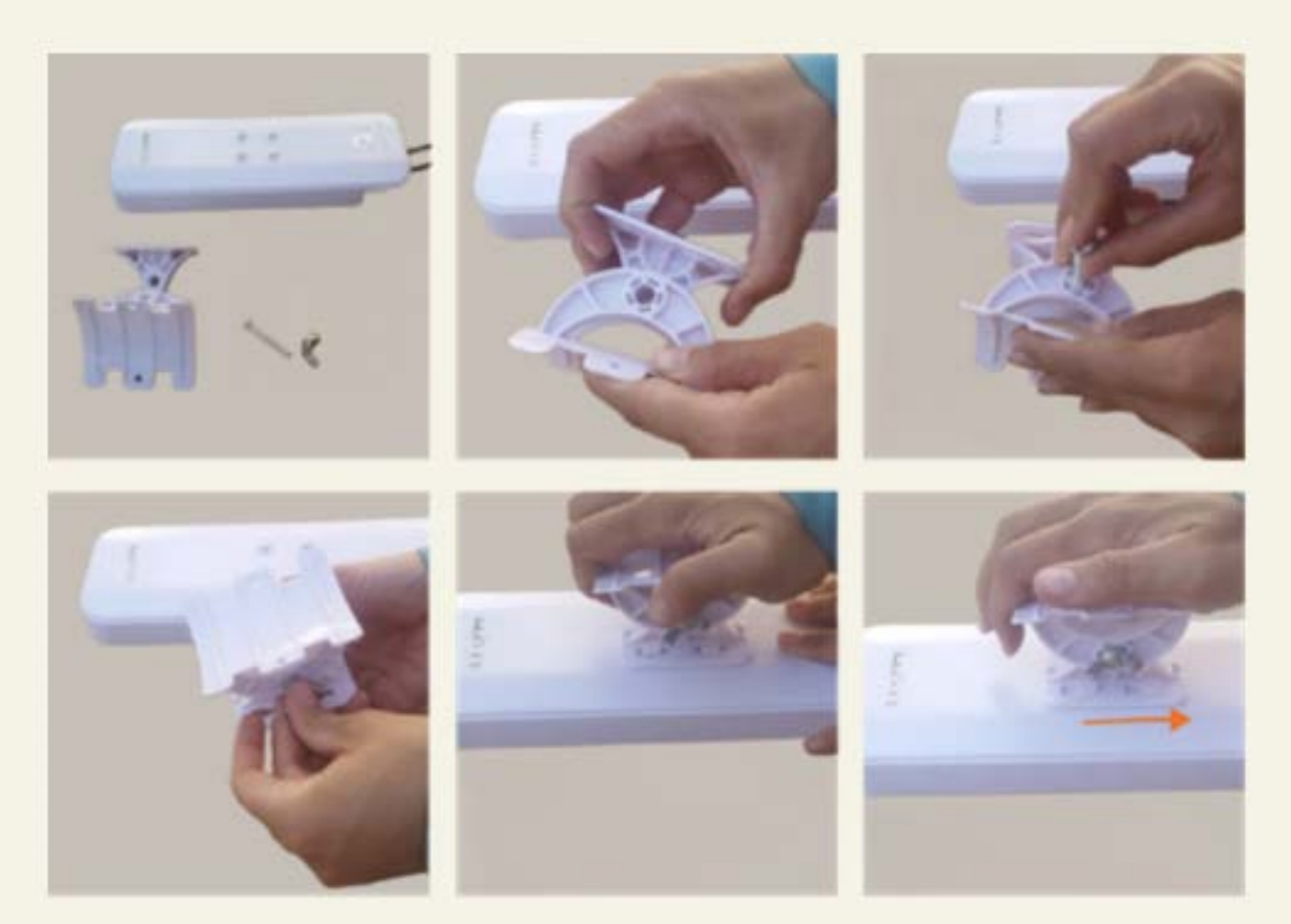

### **2.3 - Conexión de antena LR**

Enchufa los cables en sus respectivos conectores.

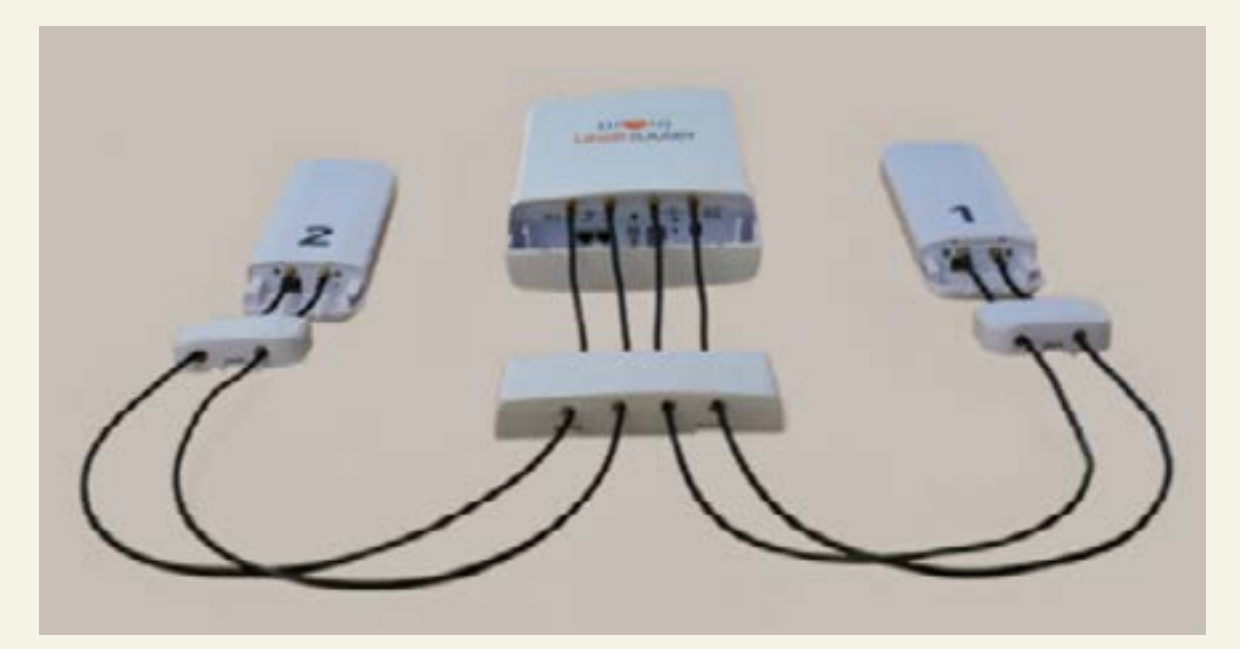

#### **2.4 - Conéctate a la fuente de alimentación**

Conexión de LibreRouter y fuentes de alimentación

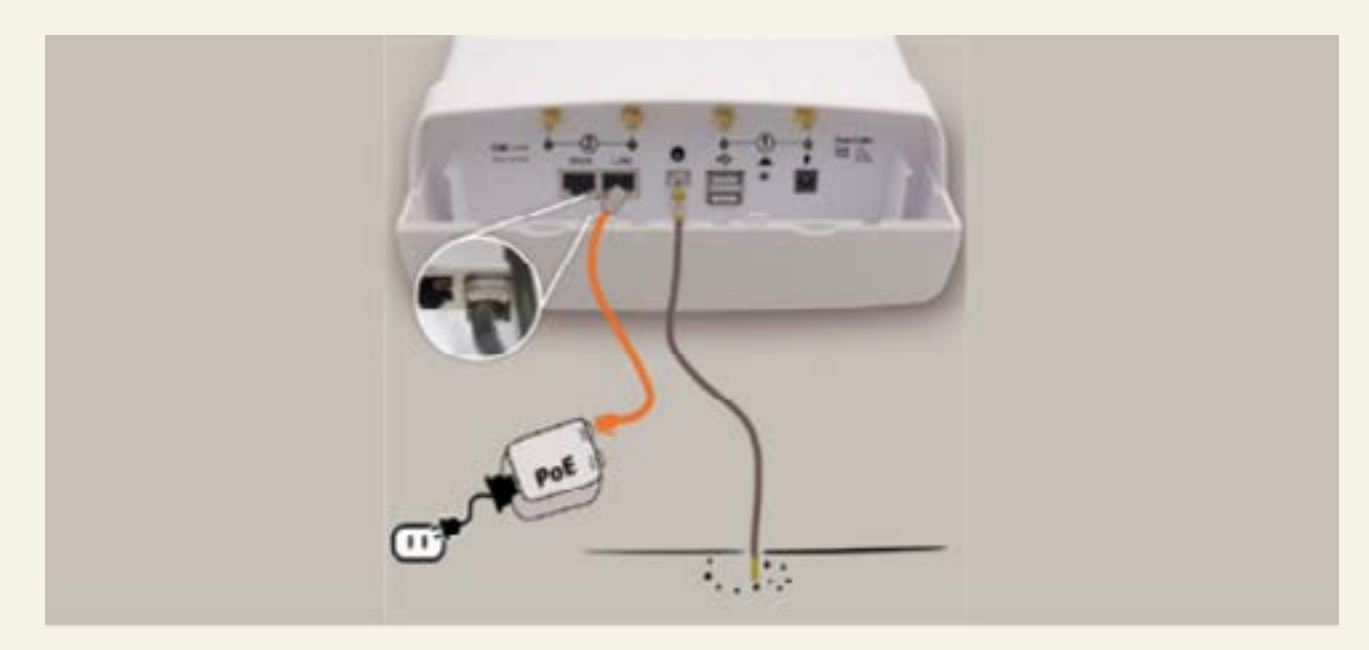

#### **2.5 - Conecta tu dispositivo a Wi-Fi**

## 3. **Instalación del sistema LibreMesh**

Atención: El LibreRouter viene con el sistema LibreMesh de la fábrica, para omitir este paso si tiene el LibreRouter, pero asegúrate de tener la versión más actualizada del sistema.

#### **3.1 - Descargar la última versión de LibreMesh**

Visita el repositorio de librerouteros y descarga la última versión del firmware (el que tiene el número más alto) que termina con "-sysupgrade. in" para actualizar LibreRouter, o haz clic en "Todos los objetivos" para ver otros routers compatibles.

- Introduce la carpeta ath79
- Utiliza el archivo "fábrica" para dispositivos con un sistema predeterminado de fábrica
- Utiliza el archivo "sysupgrade" para actualizar los routers con OpenWRT o LibreMesh

#### **3.1 - Descargar la última versión de LibreMesh**

Visita el [repositorio de librerouteros](https://gitlab.com/librerouter/librerouteros/-/releases) y descarga la última versión del firmware (el que tiene el número más alto) que termina con "-sysupgrade. in" para actualizar LibreRouter, o haz clic en "Todos los objetivos" para ver otros routers compatibles.

- Introduce la carpeta ath79
- Utiliza el archivo "fábrica" para dispositivos con un sistema predeterminado de fábrica
- Utiliza el archivo "sysupgrade" para actualizar los routers con OpenWRT o LibreMesh

#### **3.2. instalación del sistema LibreMesh**

- Ir a la página de actualización de tu router
- Renombra el archivo a tplink.bin, y si no funciona, compruebe la Wiki OpenWRT para que su dispositivo vea el nombre de archivo correcto
- Sube el firmware usando el archivo que has descargado. Atención: No apagues el router durante este proceso. Si algo sucede y el router no ha terminado el proceso, ¡tu equipo podría ser dañado permanentemente!
- Buscar nuevas redes Wi-Fi llamadas LibreMesh.org

#### **3.3 - Uso de LibreMesh**

Para acceder a este sistema de control, simplemente enciende el router, conéctate a la señal Wi-Fi generada, abre tu navegador y escribe la dirección de la aplicación de gestión de red, LiMe App ([http://thisnode.info](http://thisnode.info/),<http://minodo.info> o<http://meuno.info>).

## 4. **Instalación en el territorio**

Con todo lo probado en un entorno seguro, ahora es hora de desplegarse en el territorio.

#### **4.1 - Planificación**

Haz un dibujo para planificar el montaje del equipo. Es importante tener una idea de todo lo que será necesario para no olvidar algo en el momento de la instalación.

#### **4.2 - Recolectar equipamiento**

Siguiendo la planificación de mapeo realizada previamente como se describe en la guía de redes comunitarias, comprueba en cada punto deseado la cantidad de cables de red y/o cables eléctricos antes de ensamblar.

Materiales:

- caja hermética para routers no externos
- herramientas tales como taladros, envolturas, alambre, revestidores, etc.

#### **4.3 - Instalación del nodo**

Coloca el router en una ubicación de fácil acceso, ya que será necesario realizar ajustes de alineación de antena y mantenimiento futuro.

Montar las antenas y el router a un mástil o poste con alambre galvanizado o alambre galvanizado y asegurarlos con fuerza.

Fija el mástil en la pared con la ayuda de corchetes o almejas que coincidan con las direcciones de las antenas como se había previsto anteriormente.

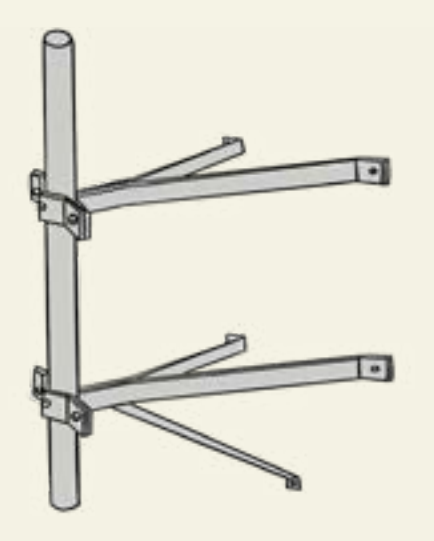

Asegúrate de que el mástil esté fijo de forma segura y no influya en el viento o en su propio peso. Si usa pinzas simples de punto fijo, usa al menos dos para que el mástil no cree un punto de inflexión. La rigidez es primordial, por lo que verifica a fondo y confirma que es completamente estable. Al usar bambú o postes de madera, trátalos y sécalos adecuadamente antes de la instalación, reconociendo que estos materiales tienen una vida útil más corta y requieren un mantenimiento más frecuente.

Deje la longitud de cable extra en los extremos para facilitar el servicio de los conectores de red RJ45.

Controla los cables con cuidado, siguiendo los tutoriales de instalación de cables de forma diligente para prevenir cualquier problema futuro.

Inspecciona regularmente las instalaciones para garantizar que permanecen seguras y libres de un movimiento excesivo. Busca cualquier obstrucción, como árboles que obstruyan las conexiones de la antena, ya que los árboles tienden a crecer y a desarrollar más follaje durante las diferentes estaciones.

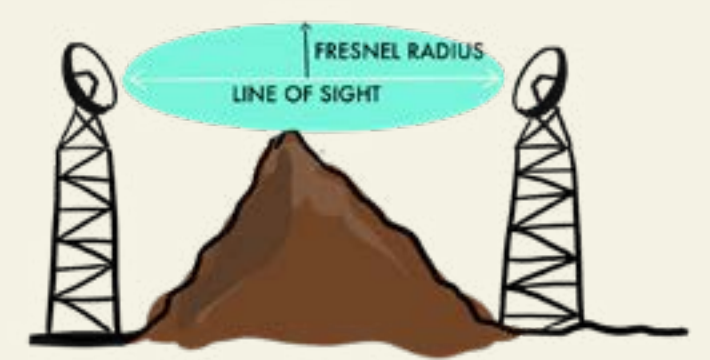

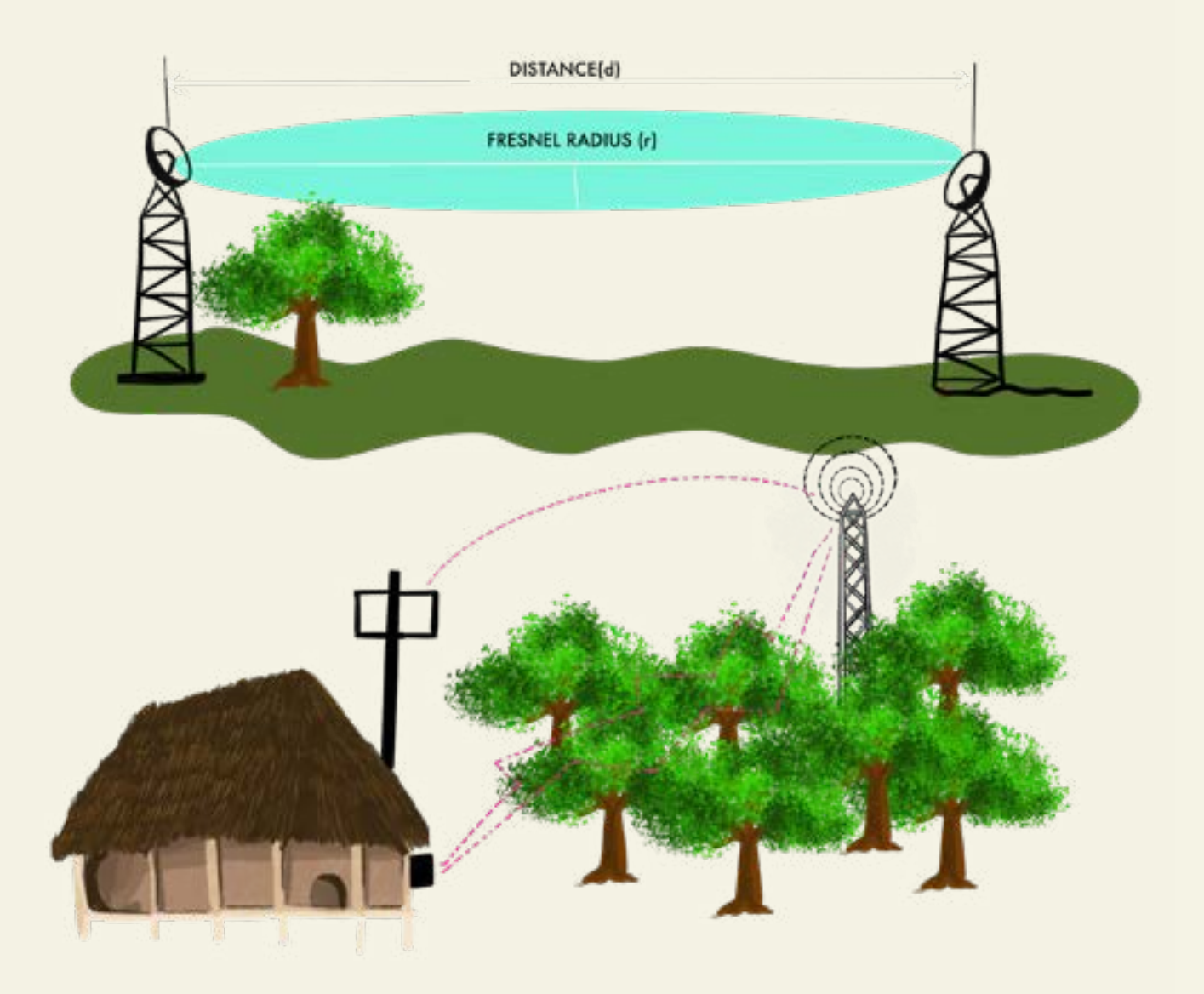

#### **4.4 - Alneación de antenas**

Para alinear las antenas de tu router para un rendimiento óptimo, sigue estos pasos:

1. Identifica las antenas externas de tu router.

2. Encuentra una ubicación con una línea de vista clara a la zona de cobertura deseada o routers vecinos.

3. Ajusta las antenas para que se enfrente a la dirección deseada.

4. Minimiza obstáculos como árboles o edificios que pueden bloquear la señal Wi-Fi.

5. Comprueba la intensidad de la señal y la calidad de los dispositivos conectados en la pantalla "alineada" de LimeApp.

6. Ajusta la alineación de la antena basada en la calidad de la señal.

7. Repita el proceso por cada router en una red de malla o varios routers en su configuración.

8. Comprobar y ajustar la alineación de la antena de forma periódica, según sea necesario.

Siguiendo estos pasos, puedes alinear las antenas de los diferentes routers, incluido el LibreRouter, para maximizar su rendimiento y asegurar una alineación óptima.

# ¿Por qué podrías querer usar LibreRouter o LibreMesh?

## Ejemplos de cómo se utiliza LibreRouter

LibreRouter es una herramienta versátil que ha sido utilizada por varias comunidades de maneras innovadoras. Aquí hay algunos ejemplos:

- 1. Red Comunitaria Traslasierra, Argentina: En la región rural de Traslasierra, Argentina, donde la cobertura de señales de los principales transportistas es limitada, la red comunitaria colaboró con organizaciones como Altermundi para organizar un "Taller de Red Comunitaria" Desarrollaron con éxito una red de malla usando LibreRouter. Para saber más sobre su experiencia, puede ver el video: Traslasierra Community Network Workshop.
- 2. Red de la Comunidad Sem Porteiras: En Monteiro Lobato, Saúl Paulo, Brasil, se enfrentaron al reto de instalar un LibreRouter en una posición alta sin el gasto de las torres metálicas. Consiguieron una solución creativa construyendo una torre de bambú para montar el LibreRouter en una ubicación estratégica dentro de su red. Para ser testigo de su aplicación y aprender más sobre su enfoque, puedes ver el video mostrando la Red Comunitaria Portal Sem Porteiras: Sem Porteiras
- 3. Personalización en la India: LibreRouter ofrece la flexibilidad de modificar su hardware para adaptarse a requisitos específicos. En la India, una persona investigadora llamada Sarbani, en colaboración con las organizaciones Jatantsu y Gramarg utilizó fondos gubernamentales para modificar completamente el LibreRouter para trabajar con dispositivos más baratos disponibles en la India y diseñó un caso más adecuado para los circuitos y antenas. Para explorar las especificaciones técnicas y obtener más información sobre estas modificaciones, puede visitar el sitio web LibreRouter: Especificaciones Técnicas LibreRouter.

Estos ejemplos demuestran la adaptabilidad y la naturaleza impulsada por la comunidad de LibreRouter, mostrando cómo diferentes comunidades han aprovechado la herramienta para abordar sus desafíos específicos de conectividad y desarrollar soluciones innovadoras.

## Anexo 1

#### **Material extra**

- Publicaciones Rhizomatica
- Publicaciones Redes AC
- Publicaciones de APC

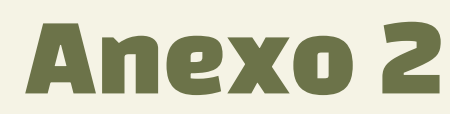

**Tipos de tecnología** que pueden usarse

- Wi-Fi mesh networks: http://libremesh.org/
- Redes de telefonía:https://www.tic-ac.org/
- Redes de malla LoRa: https://meshtastic.org/
- Redes HF de alta frecuencia: https:// www.rhizomatica.org/hermes/

## Anexo 3

Instituciones que apoyan las redes comunitarias

#### **Internacional**

- Association for Progressive Communications
- Rizomática
- Internet Society
- [International Telecommunication Union](http://terrastories.local)

#### **África:**

- BOSCO Uganda (Uganda)
- Centre for Information Technology and Development (CITAD) (Nigeria)
- Centre for Youth and Development (CYD) (Malawi)
- Together for Difference (Democratic Republic of Congo)
- We are going to the Institute (Kenya)
- Do it yourself (South Africa)

**Asia**

- Alternative Solutions for Rural Communities (ASORCOM) (Myanmar)
- BAIF in 2020 (Gram Marg Rural Broadband in 2019) (India)
- Common Room Networks Foundation (Indonesia)
- **Servelots** (India)

#### **América:**

- Alter Mundi (Argentina)
- Colnodo (Colombia)
- Coolab (Brazil)
- **Nupef** (Brazil)
- Wellness Institute (Brazil)
- Community Indigenous Telecommunications, AC (ICT AC) (Mexico)
- Projeto Saúde e Alegria (Brazil)

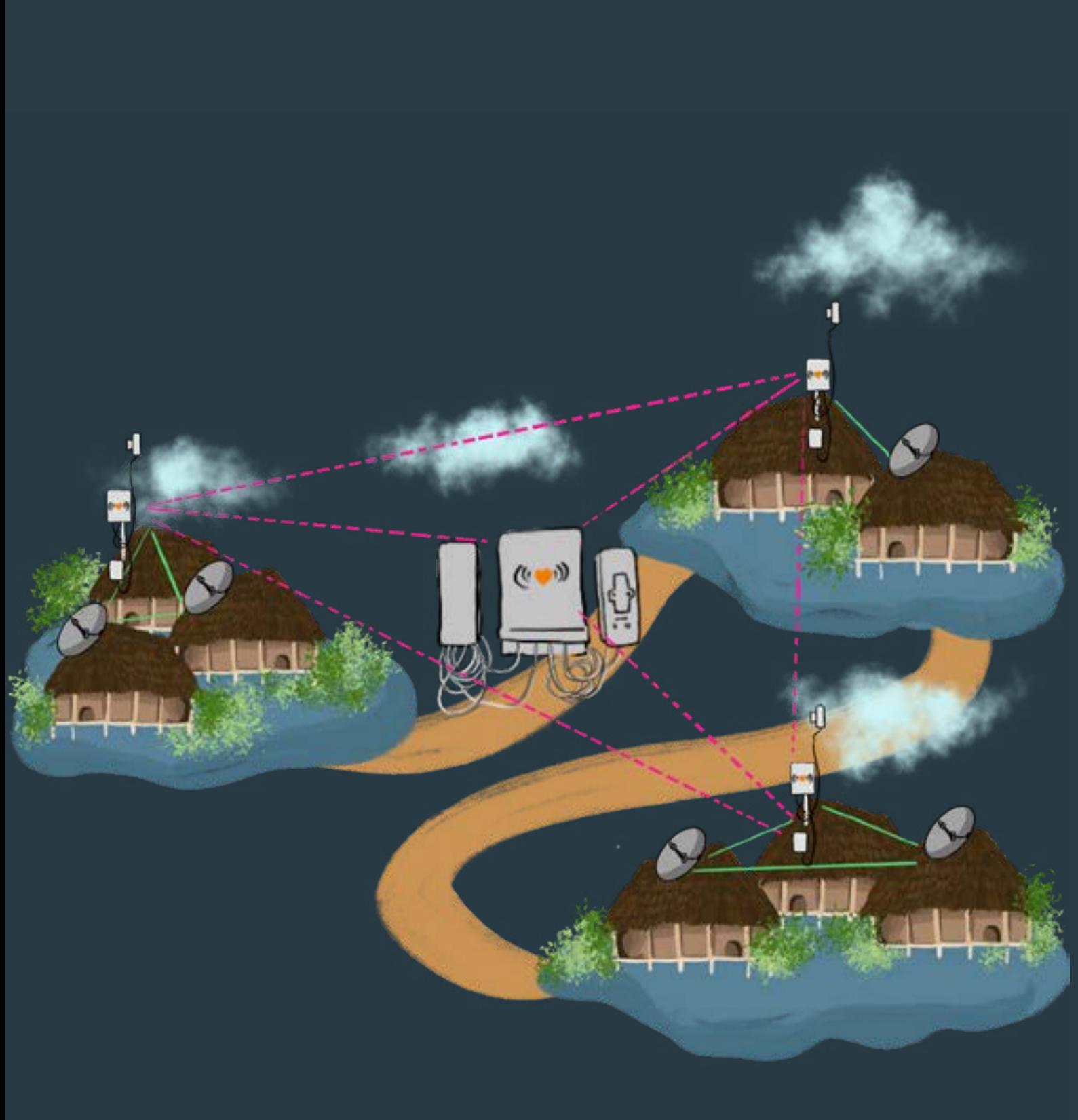

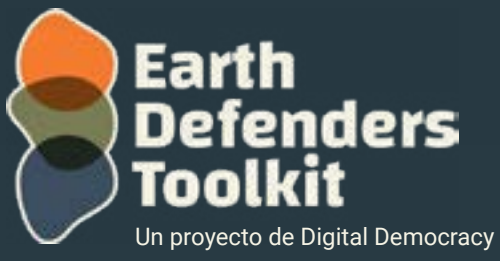

www.earthdefenderstoolkit.com